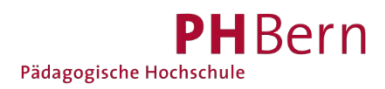

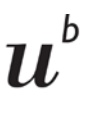

# **Registrierung SLSP mit SWITCH edu-ID**

Haben Sie bereits eine SWITCH edu-ID? Wenn ja, können Sie sich mit dieser bei SLSP registrieren.

# **Aufrufen der Registrationsplattform SLSP**

1. Gehen Sie zu <https://registration.slsp.ch/?iz=ube>

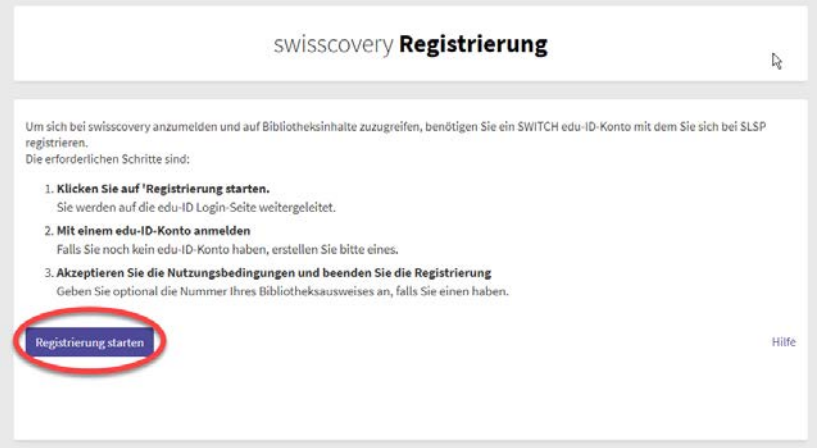

2. Starten Sie die Registrierung.

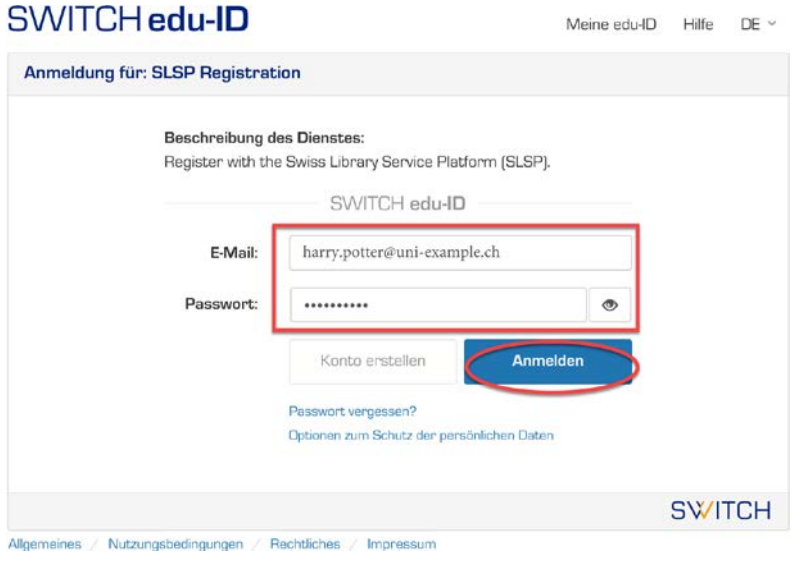

3. Zugangsdaten im Anmeldefenster eingeben oder falls nötig ein neues Passwort anfordern

### **4. Zustimmung zur Weitergabe von Daten an SLSP**

Ohne Zustimmung kann nicht auf den SLSP – Dienst zugegriffen werden.

## **5. Ergänzung der Daten im SWITCH edu-ID Konto**

Es erscheint eine Fehlermeldung, wenn im SWITCH edu-ID Konto noch Angaben fehlen: Geburtsdatum, Adresse, Telefonnummer. Geben Sie nebst der Privatadresse optional auch die Geschäfts-/Schuladresse an.

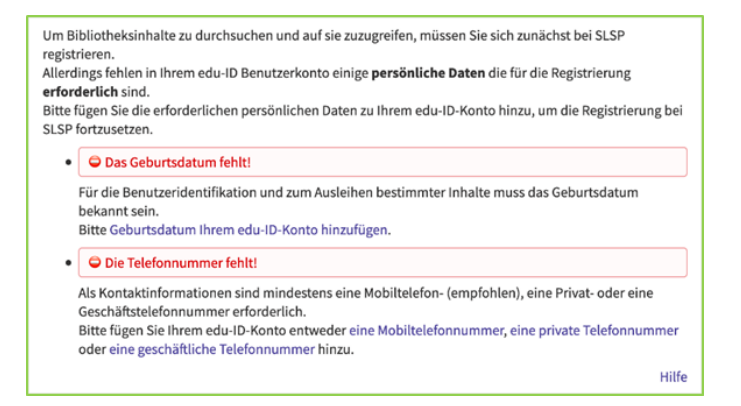

Diese müssen einzeln bei den angegebenen Links eingegeben und jedes Mal die Informationsweitergabe zu SLSP akzeptiert werden.

#### **6. Zusammenfassung und Eingabe der Bibliotheksausweis - Nummer**

Bei der abschliessenden Zusammenfassung kann die bestehende Bibliotheksausweis-Nummer eingegeben werden.

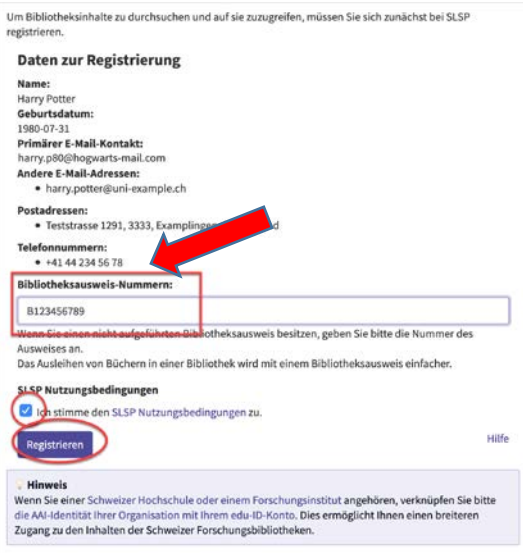

Nutzungsbedingungen akzeptieren und auf Registrieren klicken. Die Registrierung ist somit abgeschlossen.

#### **Glossar:**

SLSP: Swiss Library Service Platform

EDU-ID: Eine Identität für alle Services im Schweizer Hochschulumfeld, unabhängig von der Organisation, lebenslang gültig

SWITCH: Die SWITCH ist eine vertrauenswürdige Non-Profit-Organisation, welche durch den Bund und die Universitätskantone gegründet wurde.